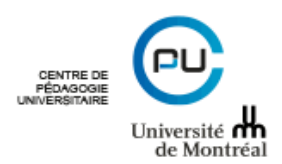

## **Comment produire un rapport synthèse de vos appréciations de l'enseignement sur Omnivox**

Il vous est désormais possible de produire un rapport synthèse de vos appréciations de l'enseignement directement sur la plateforme Omnivox.

## **Pour ce faire :**

1- Vous devez vous connecter sur Omnivox par la procédure habituelle : [Appréciation de l'enseignement via Omnivox](https://cpu.umontreal.ca/fileadmin/cpu/documents/enseignement-apprentissage/appreciation-enseignement/PRO-CPU_Rapports_en_ligne.pdf) Vous constaterez qu'il y a la nouvelle option de la production du rapport synthèse. Vous cliquez sur « Générer le rapport synthèse ».

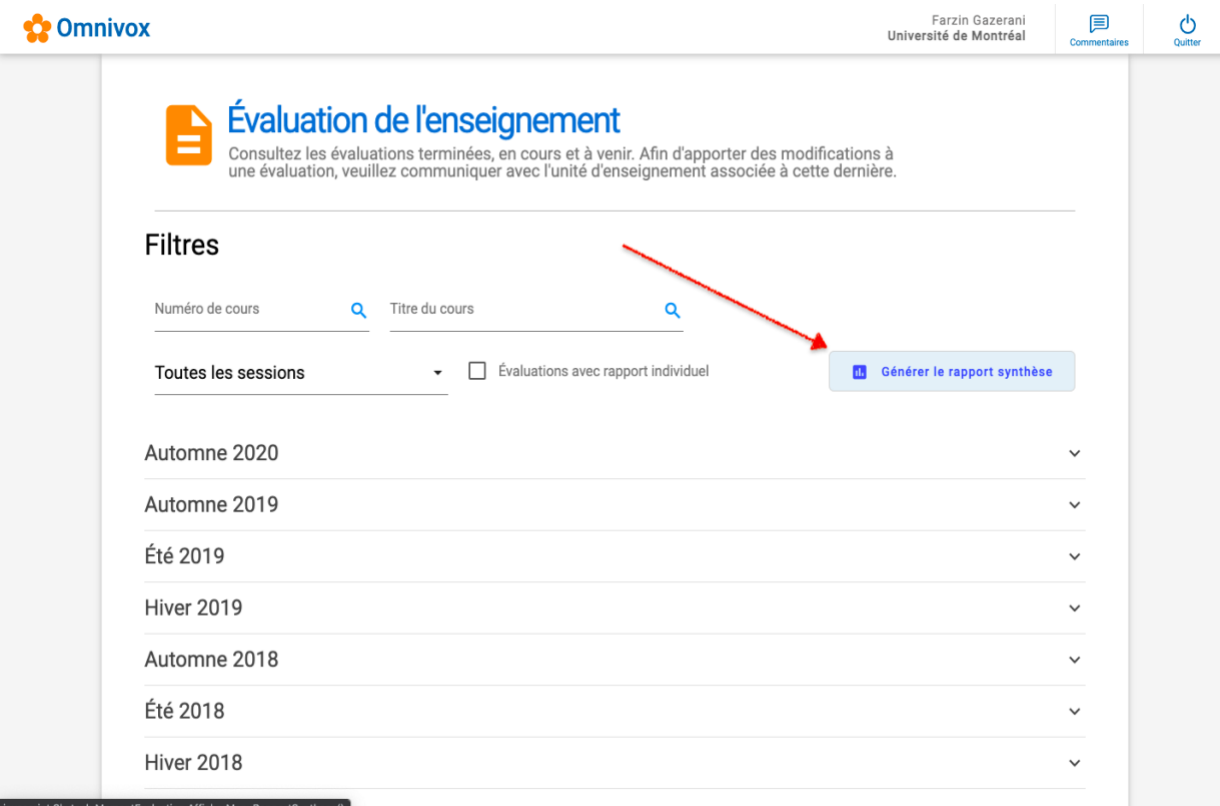

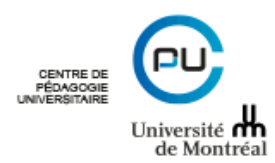

2- Vous choisissez les cours qui doivent faire partie de votre rapport synthèse. Vous verrez que l'option de la génération du rapport est accessible en bas, à droite de votre écran.

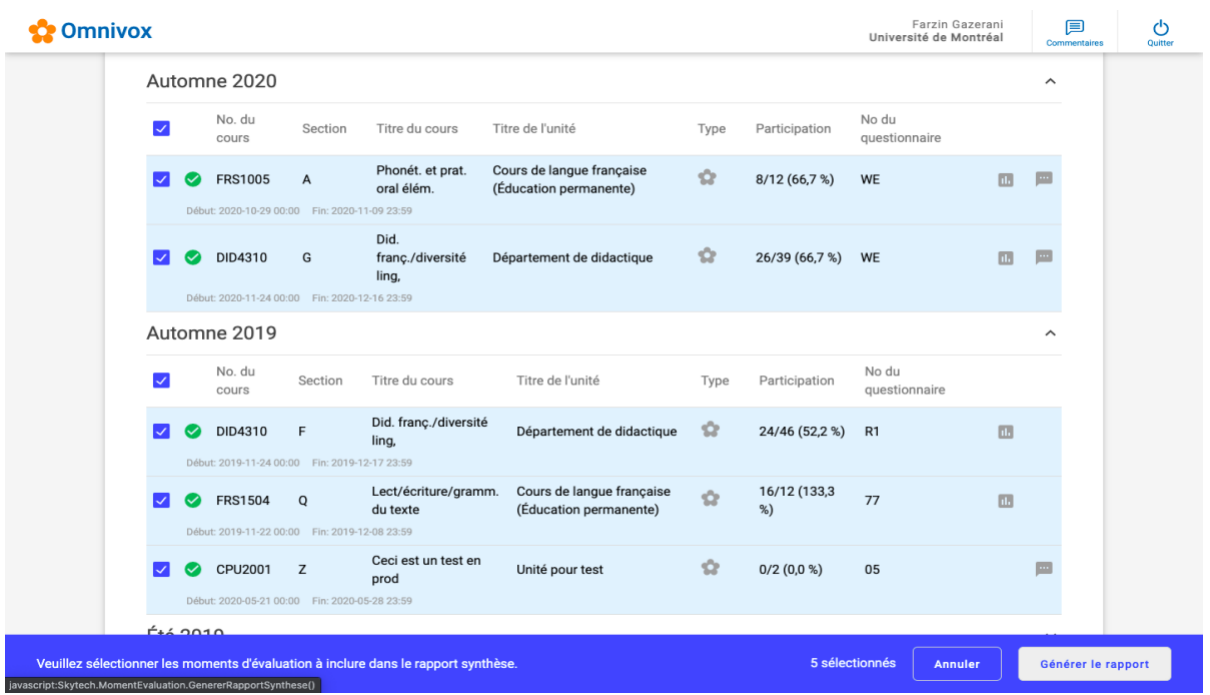

3- Vous cliquez sur « Générer le rapport ». Un document PDF sera généré.

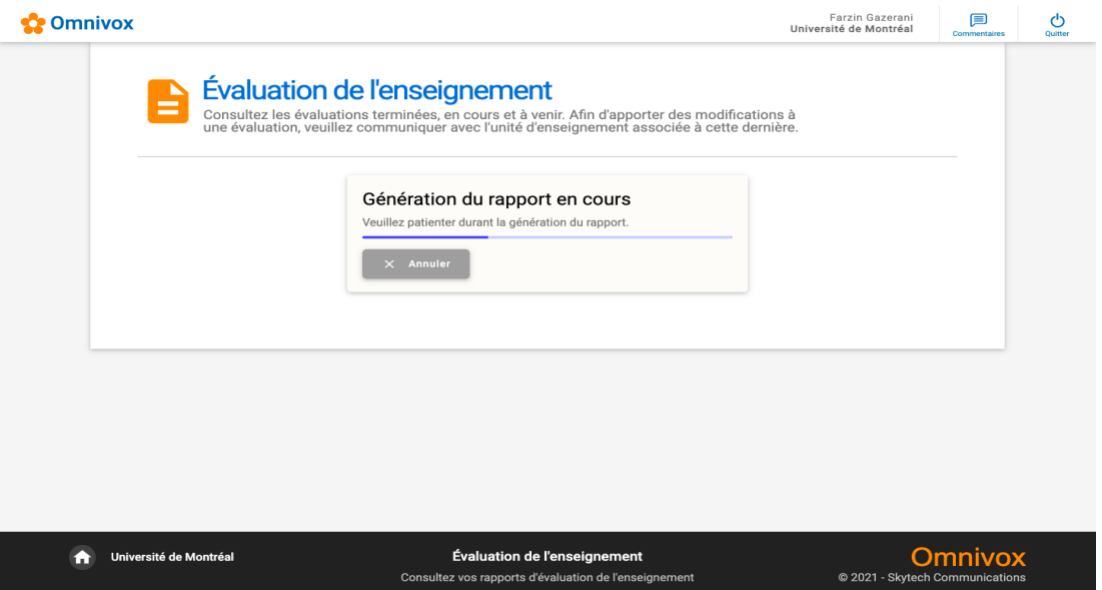

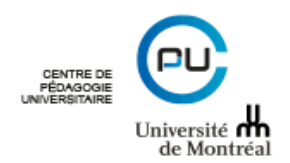

Pour toute question, n'hésitez pas à nous contacter :

**Frédéric Lapointe**, conseiller en évaluation, au poste 2880, [frederic.lapointe@umontreal.ca](mailto:frederic.lapointe@umontreal.ca)

Farzin Gazerani, conseiller en évaluation, au poste 0638, [farzin.gazerani@umontreal.ca](mailto:farzin.gazerani@umontreal.ca)